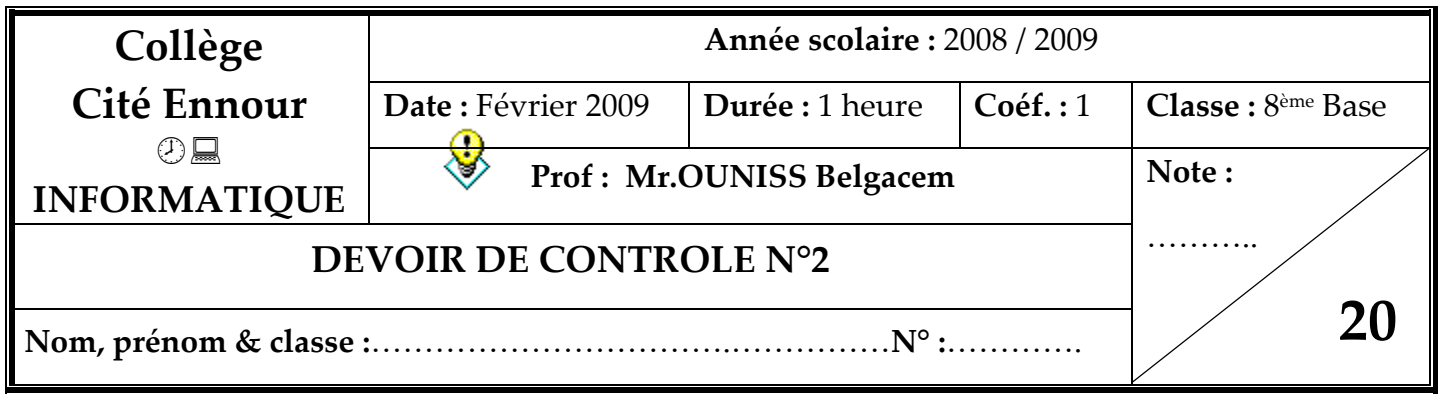

## *Exercice 1 :(1.5 pts)*

### **Mettre une croix devant la bonne réponse :**

• Audacity est un :

Logiciel de traitement d'image

Logiciel de traitement de texte

Logiciel de traitement de son

- Le bouton d'enregistrement est le bouton de la barre d'outils de contrôle représentant :
	- Un cercle rouge

Un triangle vert

- Le carreau jaune
- Pour acquérir un son, on peut utiliser :
	- Un clavier

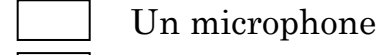

Un scanner

# *Exercice 2 :(3 pts)*

### **Compléter les vides à partir des mots cités ci-dessous :**

Format –Fichier – Insertion – Nouveau – conception de diapositive – images clipart– Nouvelle diapositive – image clipart – Nouvelle présentation – image.

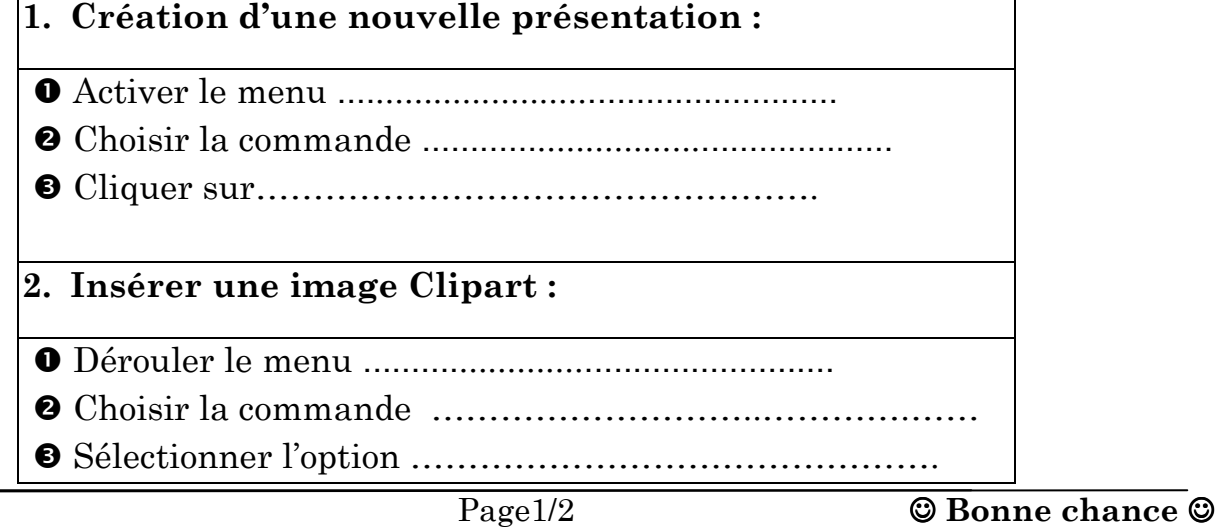

## *Exercice 3 :(5.5 pts)*

### **Compléter les étapes pour produire une présentation, par les mots suivants:**

animations - présentation - images - nom - transition - modèle - textes diaporama - forme - Sauvegarder - couleurs.

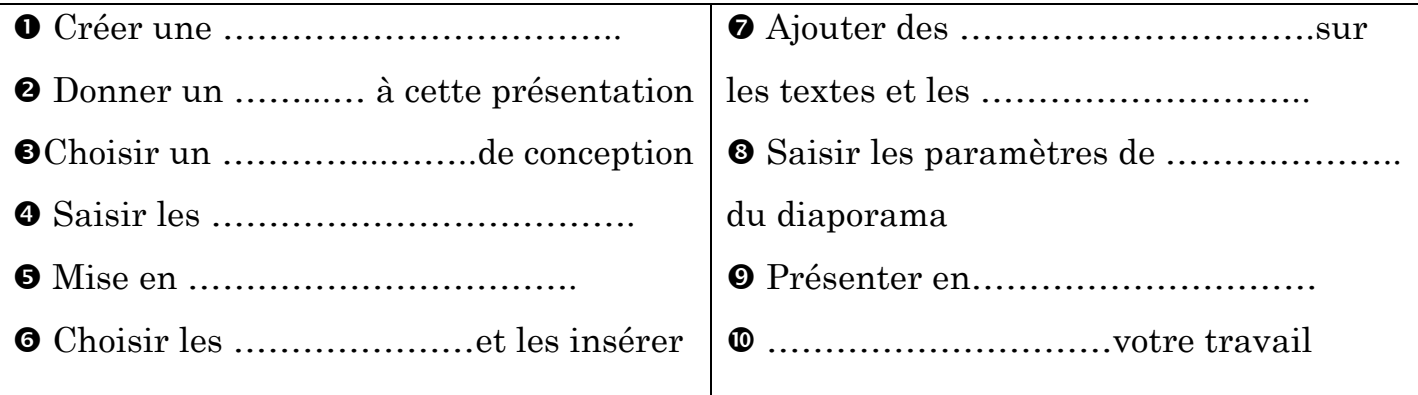

# *Exercice 4 (■ Pratique■*) : (10 pts)

- 1. Lancer le logiciel de présentation.
- 2. Créer **une nouvelle présentation.**
- 3. Choisir **un modèle de conception.**
- 4. Réaliser la présentation ci-dessous.

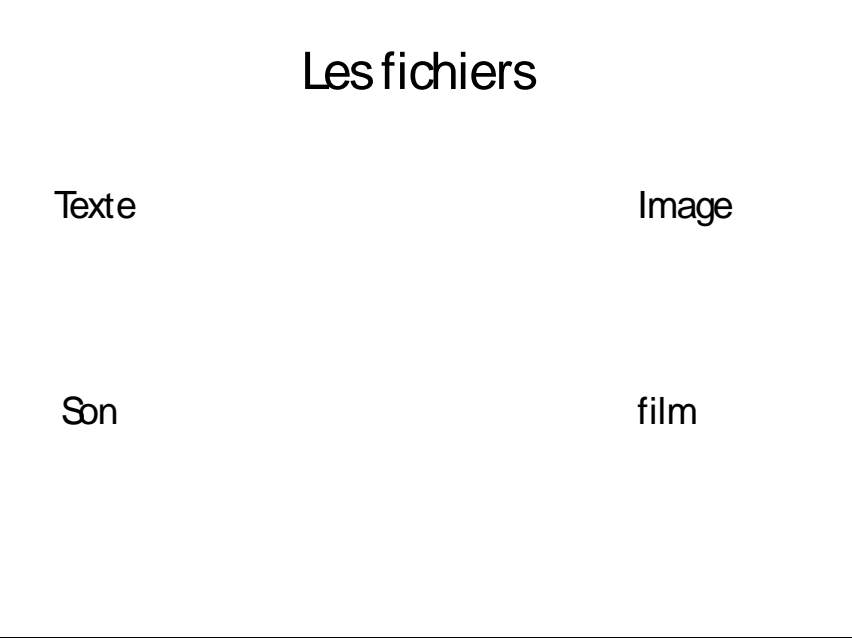

- 5. Effectuer les opérations suivantes :
	- a. Ajouter **un texte, une image, un son et un film** dans la place correspondante.
	- **b.** Mise en forme des textes : **police: Tahoma, couleur: Bleu, taille: 32.**
- 6. **Enregistrer** votre travail **sous** le nom **« les fichiers + votre nom** » dans le **lecteur D**.